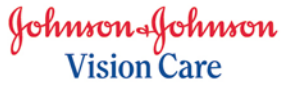

# **Comment commander des lentilles ACUVUE sur notre site ?**

Nous souhaitons que votre expérience en ligne soit la plus agréable possible. Nous avons ainsi développé un nouvel outil intitulé monCompte. Celui-ci constitue une plateforme personnalisée et vous permettra d'accéder à de nombreux outils et supports tout en facilitant vos commandes de lentilles ACUVUE<sup>®</sup>! Votre compte personnalisé pourra être rattaché à une ou plusieurs activités (plusieurs magasins ou cabinets). Pour vous créer un compte, il vous suffit de cliquer sur le bouton « Me créer un compte » qui se situe sur chaque page, en haut à droite. Il vous suffira ensuite d'enregistrer vos coordonnées, votre numéro de compte ACUVUE<sup>®</sup> ainsi que celui de votre compte de commandes en ligne (pro-acuvue). Ils seront ainsi automatiquement mémorisés pour votre prochaine connexion. Cette démarche vous permettra, en un seul clic, de vous connecter une seule fois pour accéder à votre compte de commande en ligne. Vous n'aurez ainsi pas besoin de vous connecter à plusieurs comptes à la fois.

Avant la création de votre compte personnel monCompte, vous pouvez passer vos commandes en cliquant sur le bouton « Commander des lentilles ».

## **QUESTIONS FREQUENTES :**

- Comment passer des commandes sans avoir de compte personnalisé monCompte ?............................................................................................................................... 1
- Comment ajouter mes identifiants de compte de commandes en ligne (pro-acuvue) à mon compte personnalisé monCompte ?.................................................……………………. 2

### **Comment passer des commandes sans avoir de compte personnalisé monCompte ?**

### *En 2 étapes seulement !*

- 1. Cliquer sur le bouton rouge « Commander des lentilles » en haut et à droite de chaque page du site
- 2. Indiquer ensuite l'identifiant et le mot de passe de votre compte de commandes en ligne (proacuvue) dans les champs spécifiés

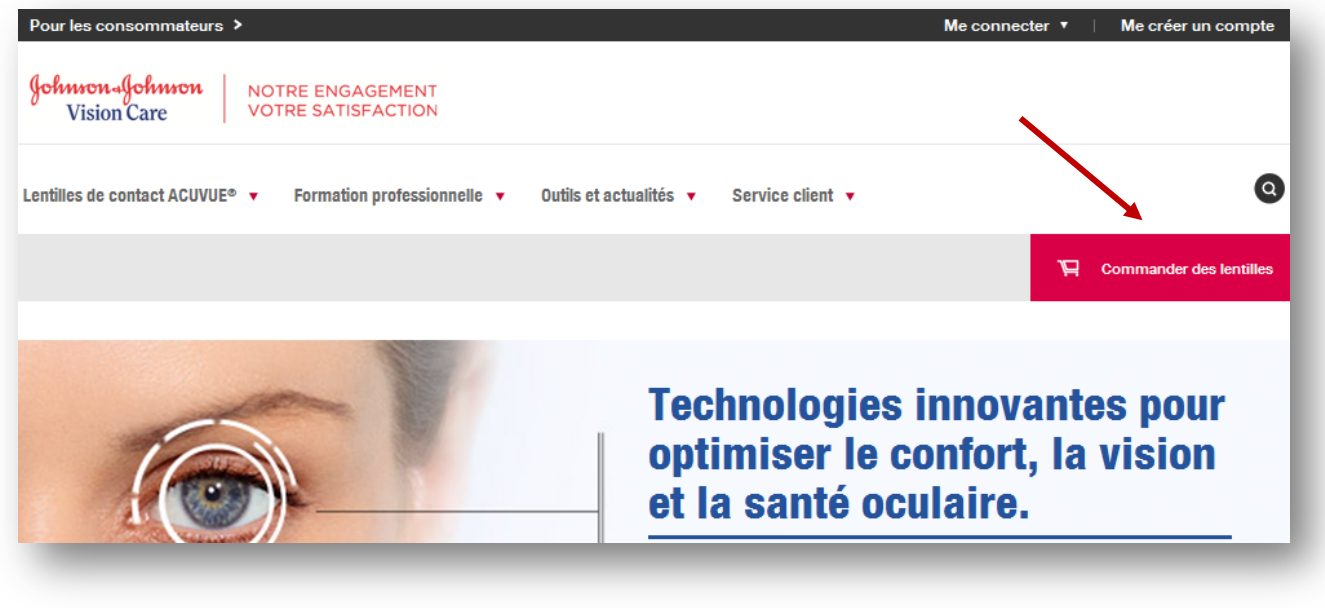

ACUVUE®, 1•DAY ACUVUE®, SUREVUE®, ACUVUE® BIFOCAL, ACUVUE® ADVANCE® with HYDRACLEAR®, ACUVUE® ADVANCE® for ASTIGMATISM et ACUVUE®2® sont des marques déposées de Johnson & Johnson Vision Care. JJVC 2014 est part de Johnson & Johnson AG.

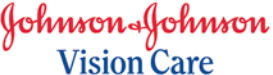

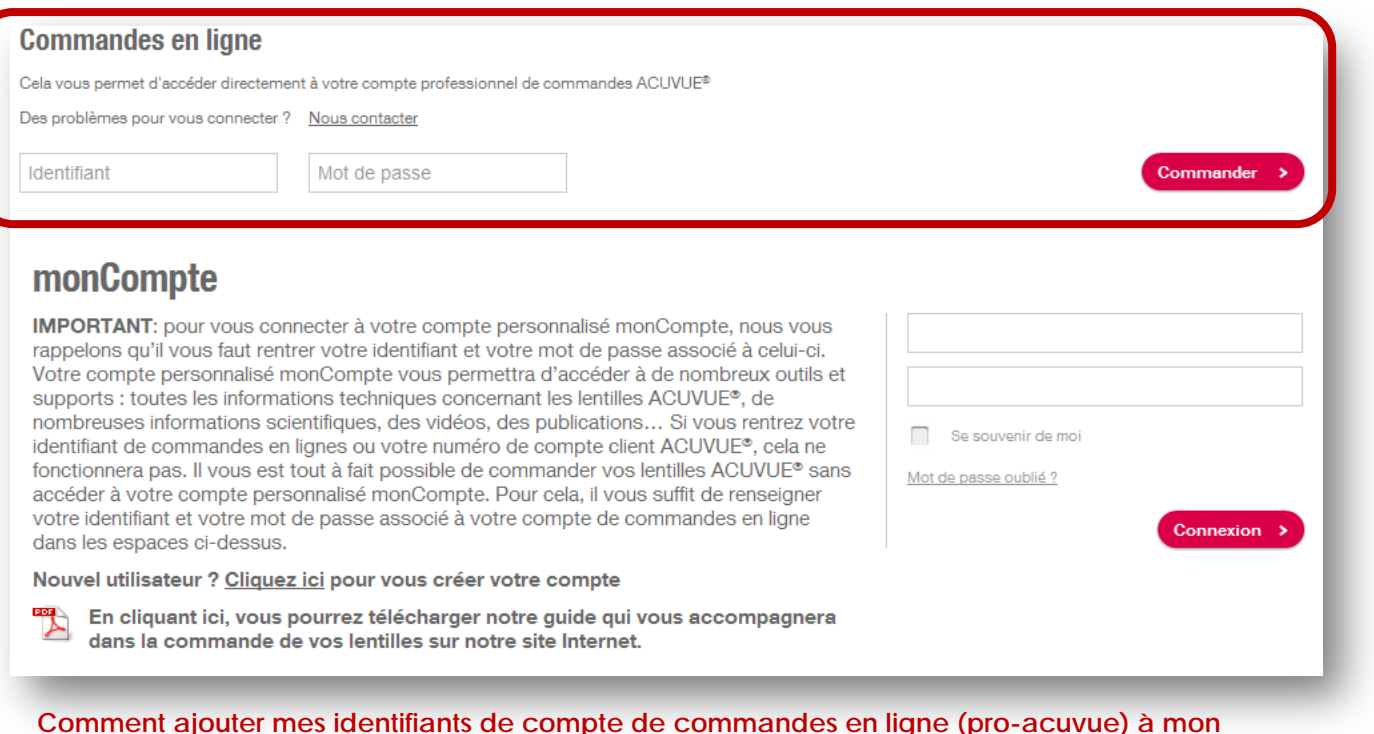

Voici les étapes à suivre :

**compte personnalisé monCompte ?**

- 1. Si vous n'avez pas encore de compte personnalisé monCompte, il faudra d'abord vous en créer un. Cela est simple et rapide ! Si vous en avez déjà un, il vous suffit de vous connecter en cliquant sur le bouton « Me connecter » dans le coin droit de chaque page.
- 2. Lors de la création de votre compte, vous devrez préciser vos **détails et coordonnées**, **votre numéro de compte ACUVUE<sup>®</sup> ainsi que les identifiants de votre compte de commandes en ligne** (pro-acuvue).

#### **Voici quelques précisions :**

- a. Si vous avez plusieurs activités (multi-magasins par exemple), nous vous conseillons de tous les enregistrer dans votre compte personnalisé monCompte. Cela permettra de simplifier et faciliter vos commandes en ligne. Un seul clic suffira !
- b. Nous vous conseillons de renseigner précisément les détails de votre compte de commandes en ligne. Lorsqu'ils seront enregistrés et associés à votre compte personnalisé monCompte, la commande de vos lentilles ne se fera qu'en un seul clic !

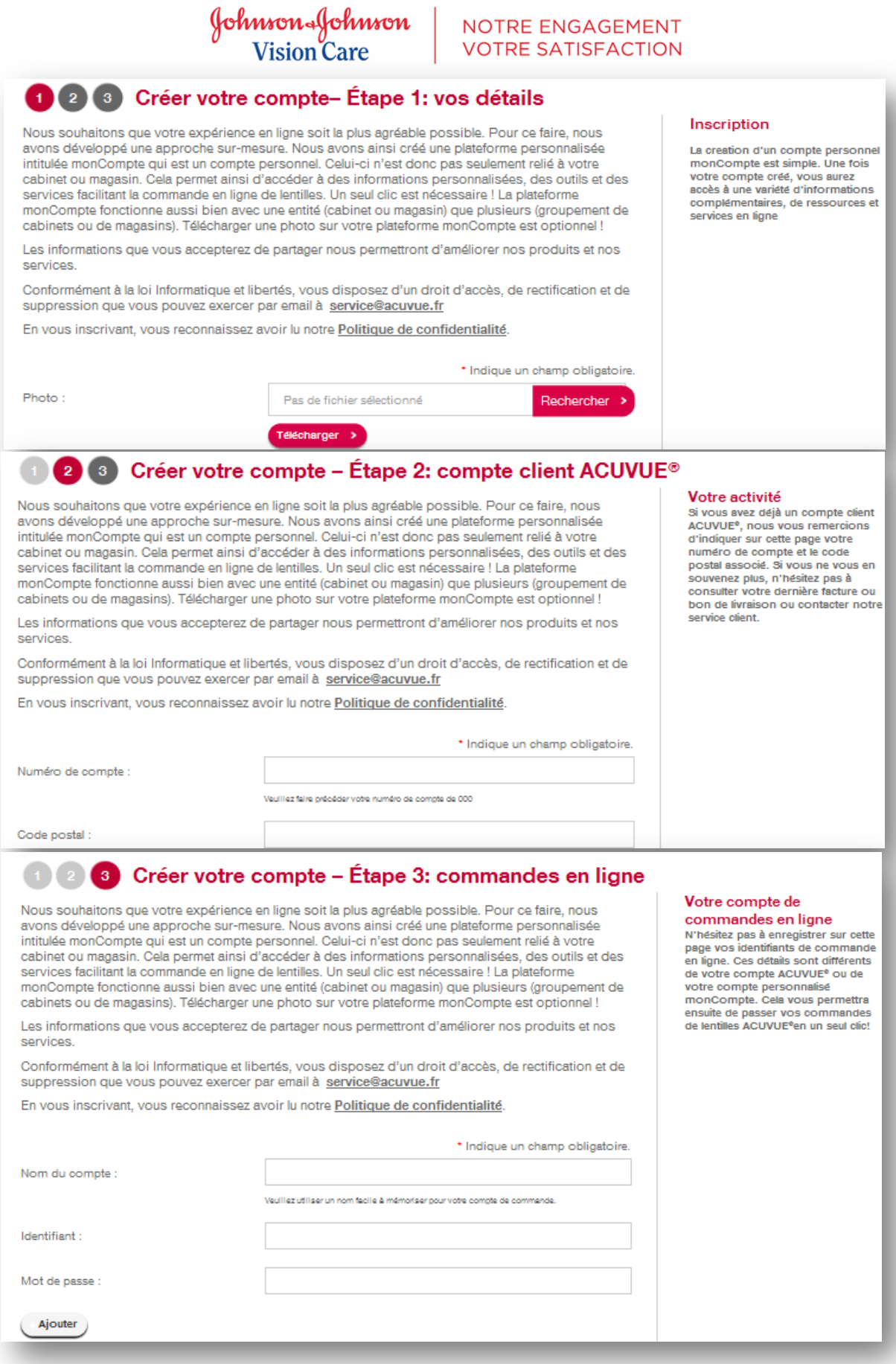

ACUVUE®, 1•DAY ACUVUE®, SUREVUE®, ACUVUE® BIFOCAL, ACUVUE® ADVANCE® with HYDRACLEAR®, ACUVUE® ADVANCE® for ASTIGMATISM et ACUVUE®2® sont des marques déposées de Johnson & Johnson Vision Care. JJVC 2014 est part de Johnson & Johnson AG.

Johnson-Johnson<br>Vision Care

3. Une fois votre compte créé, il vous suffit de cliquer sur le bouton rouge présent sur chaque page « Commander des lentilles »

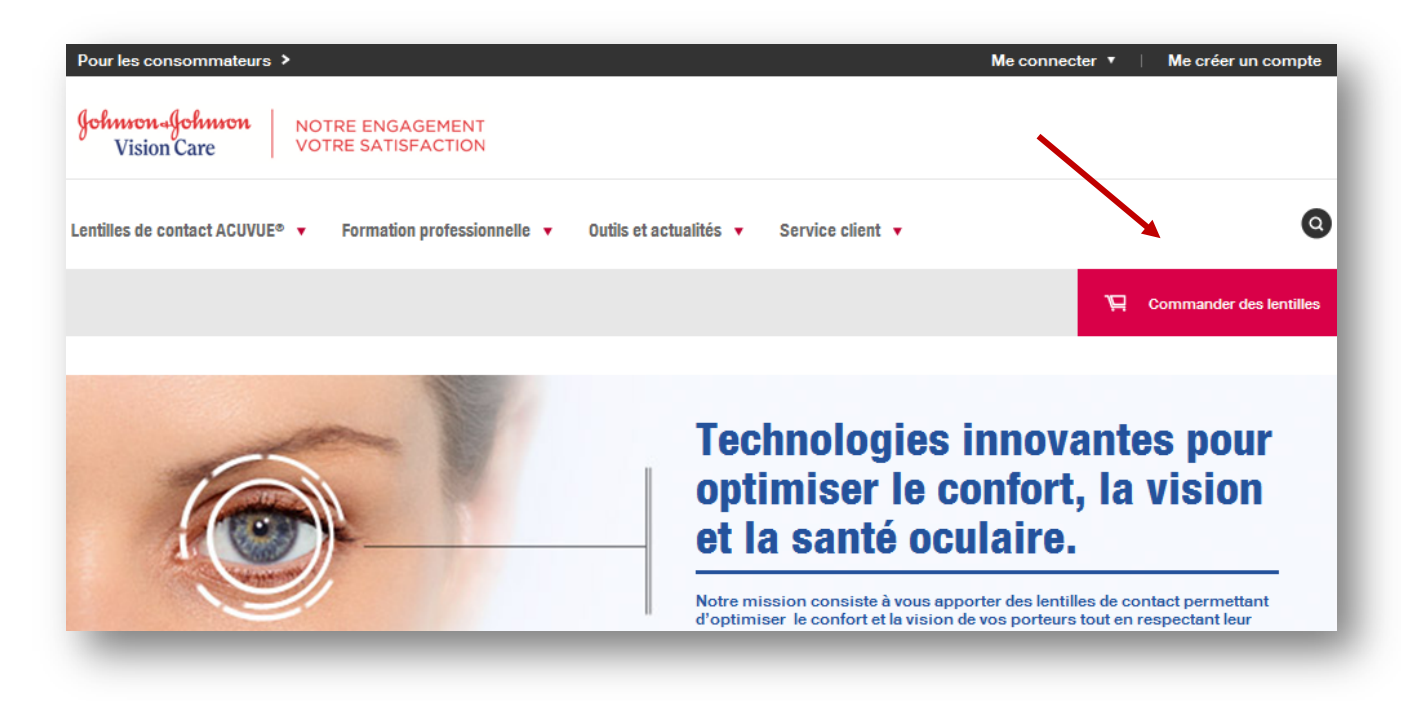

4. Il vous suffit ensuite de sélectionner le compte de commandes en ligne associé au magasin ou au cabinet pour lequel vous souhaitez commander des lentilles.

Ce présent document a été fourni par le site web [www.fr.jnjvisioncare.ch](http://www.fr.jnjvisioncare.ch/) et il doit être considéré dans son contexte avec d'autres informations importantes sur le site d'origine.

Version: 2.0

Date: 25 septembre 2014

Copyright © Johnson & Johnson AG 2014 Tous droits réservés.